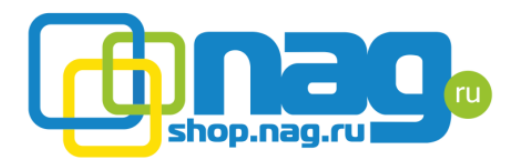

# Контроль качества аккумуляторов

## **I Этап - Поступление**

1. При поступлении на склад новой партии АКБ профильный инженер должен быть уведомлен продакт-менеджером, путем добавления в копию письма склада о поступлении товара;

2. После поступления на склад производится вскрытие индивидуальной упаковки каждого АКБ и его маркировка. Также на данном этапе производится визуальный контроль АКБ на предмет повреждений и протечек электролита;

Маркировка производится с помощью гарантийных наклеек, на которых содержится серийный номер (идут по порядку);

3. Сотрудник проводящий маркировку прибывших АКБ, обязан передать диапазон серийных номеров, промаркированных АКБ продакт-менеджеру (с помощью электронной почты, в теме о поступлении);

4. Все аккумуляторы должны быть заприходованы на склад Входящий-118.

#### II Этап - Предпродажная подготовка

1. Перед отгрузкой любых АКБ, менеджером должна быть создана предпродажная подготовка в технический отдел;

2. Предпродажная подготовка должна быть выполнена следующим образом:

a. Проверить заряд и остаточную ёмкость каждого АКБ по инструкции, в приложении;

b. Распечатанные на термопринтере результаты тестов упаковать в коробку с соответствующим АКБ;

c. Занести серийный номер АКБ в соответствующее поле ПП;

d. Импортировать данные из памяти тестера в лог предпродажной подготовки.

Тестированию не подлежат АКБ ёмкостью менее 12 А/ч, но серийный номер с наклейки на АКБ необходимо занести в ПП.

АКБ успешно прошедшие предпродажную подготовку, перемещаются на склад "Готовой продукции", результаты тестов заносятся в предпродажную подготовку, задание закрывается.

Для АКБ не прошедших предпродажную подготовку выполняются следующие действия:

а) Заряд АКБ менее 90 %, необходимо выполнить заряд АКБ и провести повторное тестирование;

Юридический адрес: 620016, Свердловская область, г. Екатеринбург, ул. Предельная, д.57 корп. 2 Р/с 40702810402400196701 в Екатеринбургском филиале ПАО Банка «ФК Открытие» K/c 30101810800000000918 **6VK** 046577918 **VHH** 6659099112 **KNN** 667101001 **ОГРН 1046603130881 ОКПО 72367769 ОКАТО 65401000000 ОКВЭД 51.65 ОКФС 16 ОКОПФ 65** 

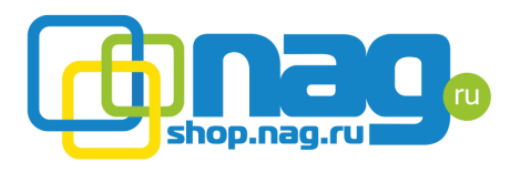

- если на складе имеются свободные остатки, создается автоматическое формирование, которое закрывается на склад "Некондиция АКБ", для проведения заряда;
- если на складе нет свободных остатков, инженер проводящий тестирование уведомляет менеджера о том, что время ПП будет увеличено.
- Повторное тестирование должно проводится спустя час после окончания заряда;
- б) Результаты тестов указывают на снижение остаточной ёмкости (ниже 80%), при условии, что заряд АКБ не ниже 90%, аккумулятор закрывается на склад "Брак АКБ":
- если на складе имеются свободные остатки, создается автоматическое формирование, которое закрывается на склад "Брак АКБ".
- Данные о результатах теста заносятся в комментарий к ПП, чек с информацией о результатах теста, запаковывается с АКБ.
- На верхней части коробки маркером указывается остаточная ёмкость АКБ, для того, чтобы избежать отгрузки данного АКБ как нового;
- если на складе нет свободных остатков, инженер проводящий тестирование уведомляет менеджера посредством почты.

Отбракованные АКБ могут быть проданы по уценке, к АКБ должен быть прикреплен отчет о тестировании на коробке должна быть указана остаточная ёмкость. Отбракованные АКБ хранятся на складе.

Информация о отбракованных и разряженных АКБ собирается в файле ["учет](https://docs.google.com/a/nag.ru/spreadsheets/d/1GrbaB_SpoQwLUs9msZwfNUExI41tkWv2_M25n5fmBRw/edit?usp=sharing)  [АКБ"](https://docs.google.com/a/nag.ru/spreadsheets/d/1GrbaB_SpoQwLUs9msZwfNUExI41tkWv2_M25n5fmBRw/edit?usp=sharing).

## Инструкция по работе с тестером АА1000

Перед проверкой АКБ не должен подвергаться разряду и заряду, если АКБ подвергался заряду или разряду, необходимо отложить тестирование на 1 час, т.к. результаты тестирования не будут соответствовать действительности.

Прибор запускается при подключении к АКБ.

Панель управления прибором содержит три клавиши: и  $\rightarrow$  - для смены параметров, Ent - для подтверждения выбранного параметра.

#### Обшая информация о индикации прибора

После завершения теста будет показан основной экран SoC:

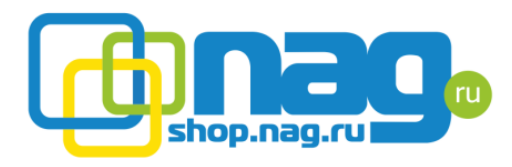

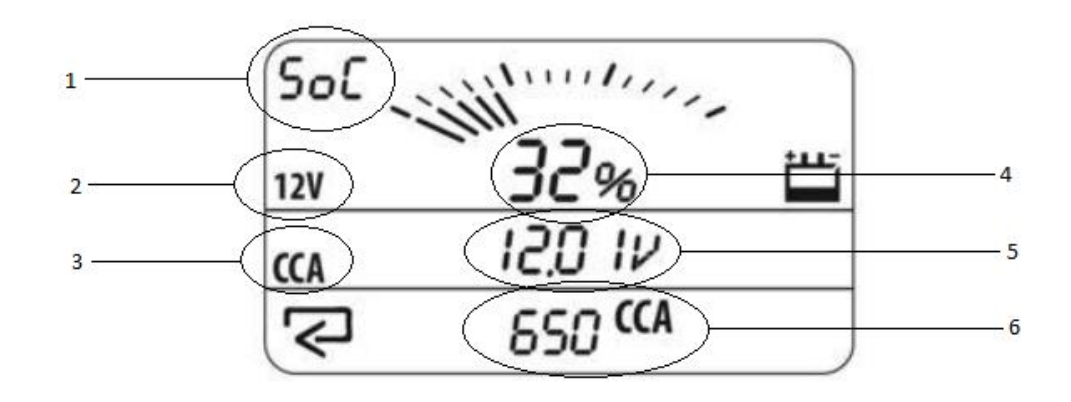

- 1 Текущий экран показаний;
- 2 Выбранное номинальное напряжение АКБ;
- 3 Тип теста;
- 4 Состояние заряда АКБ;
- 5 Напряжение АКБ;
- 6 Указанное опорное значение для выбранного типа тестирования.

Данный экран показывает значение заряда АКБ, опорной величиной является напряжение АКБ.

После нажатия клавиши Ent, будет показан экран BL:

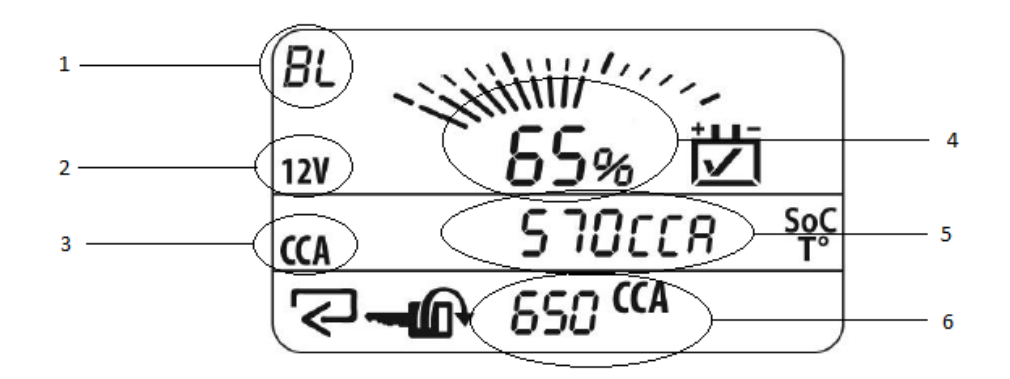

- 1 Текущий экран показаний;
- 2 Выбранное номинальное напряжение АКБ;
- 3 Тип теста;
- 4 Состояние остаточной ёмкости АКБ;
- 5 Измеренное значение для текущего типа тестирования;
- 6 Указанное опорное значение для выбранного типа тестирования.

Юридический адрес: 620016, Свердловская область, г. Екатеринбург, ул. Предельная, д.57 корп. 2 Р/с 40702810402400196701 в Екатеринбургском филиале ПАО Банка «ФК Открытие» K/c 30101810800000000918 **5MK** 046577918 **MHH** 6659099112 **KNN** 667101001 **ОГРН 1046603130881 ОКПО 72367769 ОКАТО 65401000000 ОКВЭД 51.65 ОКФС 16 ОКОПФ 65** 

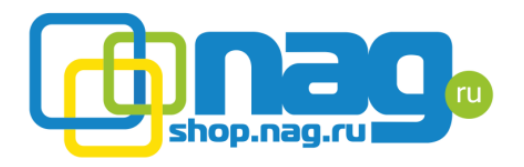

Более подробная информация о работе прибора содержится в [руководстве.](https://www.dropbox.com/s/6erqqwnjw70b8cb/%D0%A0%D1%83%D0%BA%D0%BE%D0%B2%D0%BE%D0%B4%D1%81%D1%82%D0%B2%D0%BE%20%D0%BF%D0%BE%20%D1%8D%D0%BA%D1%81%D0%BF%D0%BB%D1%83%D0%B0%D1%82%D0%B0%D1%86%D0%B8%D0%B8%20%D0%90%D0%901000.pdf?dl=0)

**При тестировании должен соблюдаться строгий порядок действий. Запрещено проводить проверку внутреннего сопротивления, после запуска теста на определение максимального зарядного тока, т.к. полученные результаты будут неверны.**

Для определения качества АКБ с помощью тестера АА1000 необходимо:

1. Подключить прибор к терминалам АКБ с соблюдением полярности (красный - "+", черный - "-");

2. Указать номинальное напряжение АКБ;

3. Выбрать режим проверки внутреннего сопротивления (параметр **Ω**);

4. Указать значение внутреннего сопротивления [указанное заводом](https://docs.google.com/a/nag.ru/spreadsheets/d/10HrGRM0BjEDdQqVCODuADWqoPJbj0cxLH2yNmN0849c/edit?usp=sharing) (см. таблицу ниже);

5. После нажатия клавиши Ent запустится тест, длительность теста не превышает 2 секунд. По завершению теста, данные можно сохранить в память устройства (ячейка памяти в которую сохранены результаты тестирования будет указана на экране) и будут выведены на экран прибора. Номер ячейки памяти необходимо записать в лог и привязать к нему серийный номер АКБ, для дальнейшей выгрузки данных в 1с;

6. Результаты теста необходимо распечатать, длительным нажатием клавиши Ent;

7. Отключить тестер от АКБ и подключить снова;

8. Указать номинальное напряжение АКБ;

9. Выбрать режим проверки максимального тока разряда (параметр **CA**);

10. Указать значение максимального разрядного тока [указанное заводом](https://docs.google.com/a/nag.ru/spreadsheets/d/10HrGRM0BjEDdQqVCODuADWqoPJbj0cxLH2yNmN0849c/edit?usp=sharing) (см. таблицу ниже);

11. После нажатия клавиши Ent запустится тест, длительность теста не превышает 2 секунд. По завершению теста, данные можно сохранить в память устройства (ячейка памяти в которую сохранены результаты тестирования будет указана на экране) и будут выведены на экран прибора. Номер ячейки памяти необходимо записать в лог и привязать к нему серийный номер АКБ, для дальнейшей выгрузки данных в 1с;

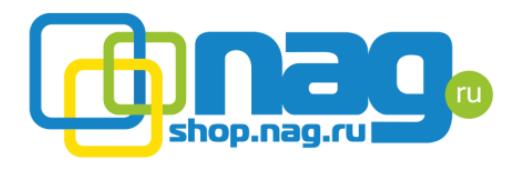

## 12.

13. Результаты теста необходимо распечатать, длительным нажатием клавиши Ent.

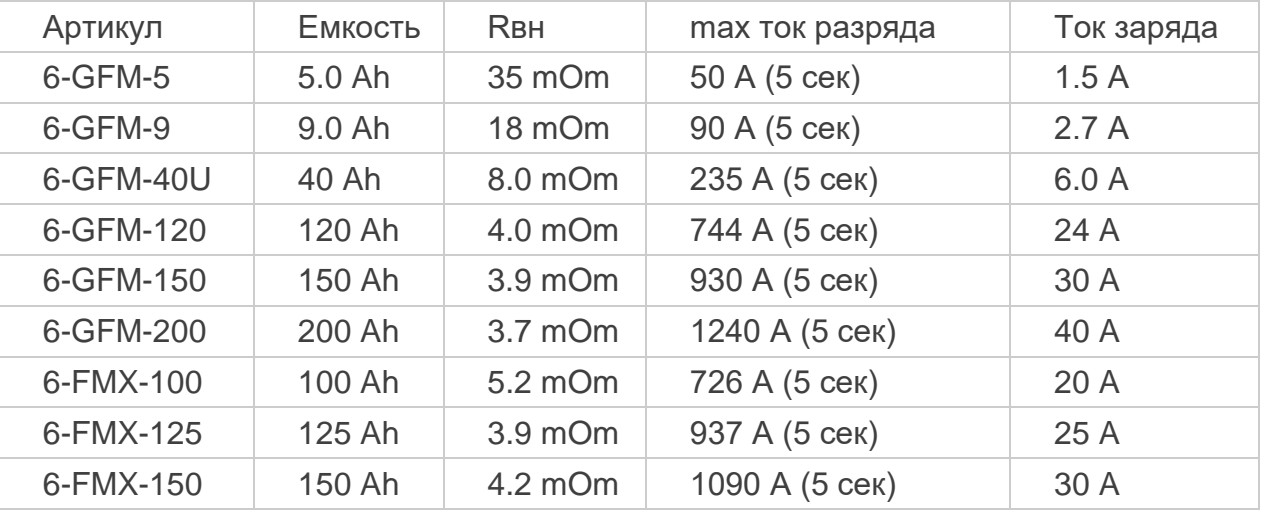

Выгрузка данных производится с помощью программы [Argus Data Manager.](https://www.dropbox.com/s/q40375hij1fdi71/ArgusDataManager.zip?dl=0)

Утверждено:

Самоделко Д.Г.

Новиков С.В.

Жегуль Д.Ю.

Ибакаева Т.В.